## GS1 Germany

Cloud4Log – Der digitale Lieferschein Partnerstandorte verwalten

GS1 Germany & BVL Februar 2024

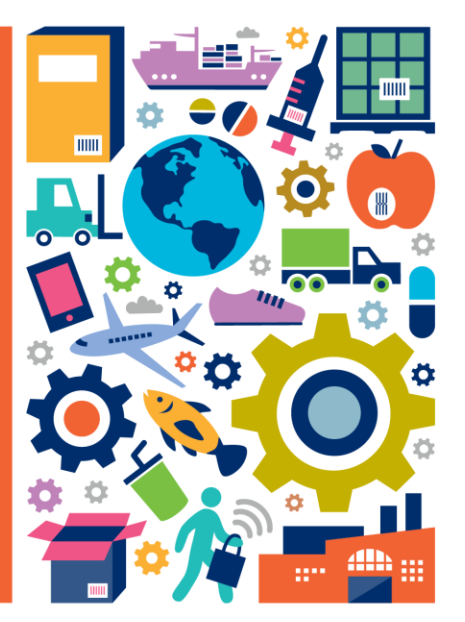

# Übersicht – Teilen von Standort Sichtrechten in Cloud4Log

## **Funktion Standort Sichtrechte teilen**

Über die Funktion "Sichtrechte teilen" können standortbezogen die Sichtrechte und Downloadrechte an Lieferscheinen eines Standorts X mit einem externen Standort Y geteilt werden. User eines externen Standorts Y können folgend alle Lieferscheine des Standorts X einsehen. Sichtrechte werden durch einen Unternehmensadmin im Admin Panel unter dem Reiter "Partner Standorte verwalten" geteilt und können jederzeit wieder entzogen werden.

- Externe Standorte sind Standorte eines anderen Unternehmens. Das Teilen von Standort Sichtrechten ist standortbezogen und kann nur an externe Unternehmensstandorte erfolgen.
- Soll innerhalb eines Unternehmens ein User Zugriff auf mehrere Standorte erhalten, so kann ein User durch ein Unternehmensadmin im Admin Panel unter "User verwalten" mehreren Standorten zugewiesen werden.
- Ein teilender Standort "verliert" keine Sichtrechte wenn er sie mit einem externen Standort teilt.

Im Folgenden werden die FAQ zum Thema "Sichtrechte teilen" ausgeführt:

- **Ich will Standort Sichtrechte erteilen, was muss ich tun?**
- **Ich will Standort Sichtrechte entziehen, was muss ich tun?**
- **Ich möchte Standort Sichtrechte erhalten, was muss ich tun?**
- **Standort Sichtrechte geteilt. Wer trägt die Transaktionskosten?**

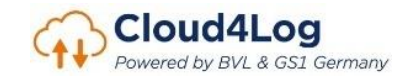

## Ich will Standort Sichtrechte erteilen, was muss ich tun?

Das Sichtrechte teilen erfolgt durch einen Unternehmensadmin im Admin Panel. Damit die Rechte eines Standorts geteilt werden können, muss der Standort für die Standortfreigabe im Admin Panel freigeschaltet sein.

- 1. Überprüfen Sie, ob der Standort, der mit einem externen Standort geteilt werden soll, für die Standortfreigabe freigeschaltet ist.
	- Im Admin Panel unter Reiter "Standorte verwalten" entsprechenden Standort auswählen und Standortfreigabe erlauben.

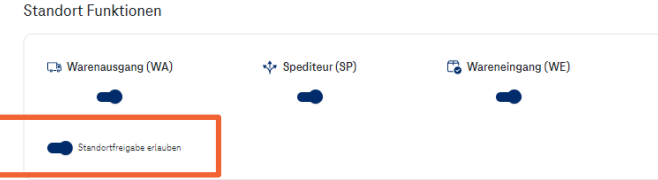

- 2. Öffnen Sie im Admin Panel den Reiter "Partner Standorte verwalten"
	- a. Wählen Sie den Standort aus, von dem sie die Sichtrechte an einen externen Standort teilen wollen. (A)
	- b. Wählen Sie den externen Standort aus, der die Sichtrechte erhalten soll. (B)

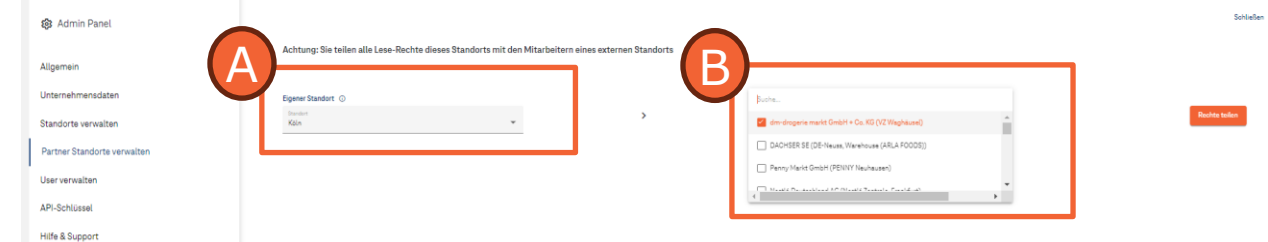

3. Falls der ausgewählte Standort mehrere Rollen (Versender, Spediteur, Empfänger) einnimmt, können die Sichtrechte rollenbezogen eingegrenzt werden. In den meisten Anwendungsfällen ist keine rollbezogene Einschränkung notwendig.

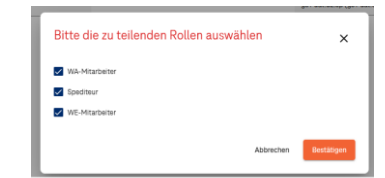

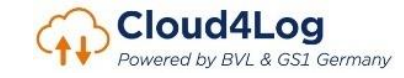

## Ich will Standort Sichtrechte entziehen, was muss ich tun?

Gleichermaßen wie das Erstellen von Sichtrechten, erfolgt das Entziehen der Sichtrechte durch einen Unternehmensadmin im Admin Panel unter dem Reiter "Partner Standorte verwalten".

1. Wählen sie die Sichtrechte aus, die Sie entziehen wollen und nutzen Sie den "Rechte entziehen" Button

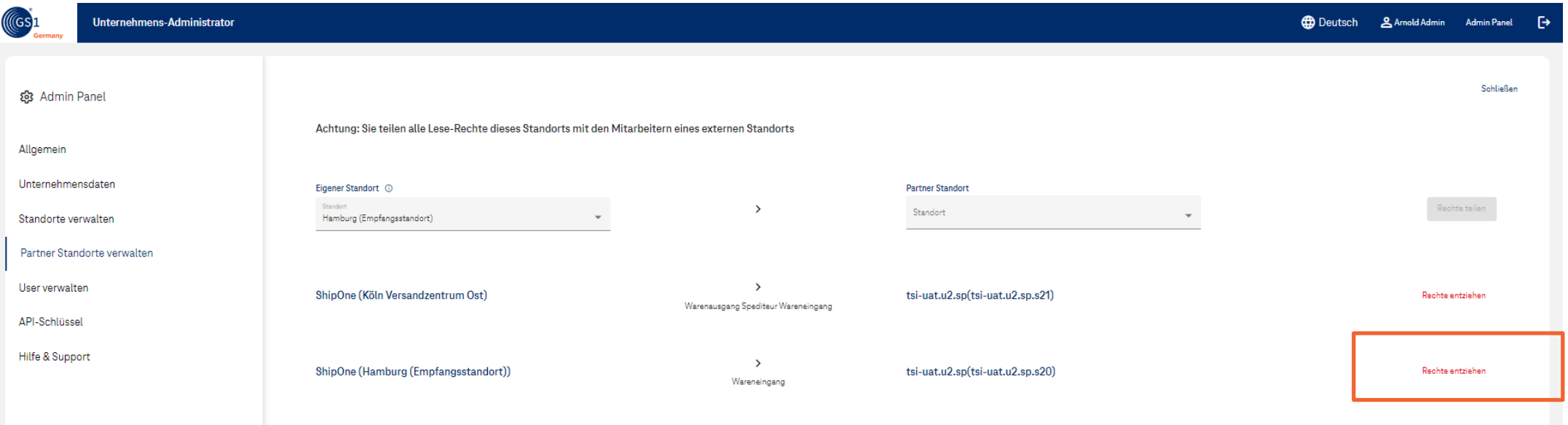

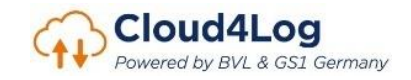

## Ich möchte Standort Sichtrechte erhalten, was muss ich tun?

Sichtrechte können nur mit in Cloud4Log angelegten Standorten geteilt werden.

1. Legen Sie als Unternehmensadmin in Cloud4Log im Admin Panel unter dem Reiter "Standorte verwalten" einen Standort an, der von einem externen Unternehmensstandort die Sichtrechte erhalten soll.

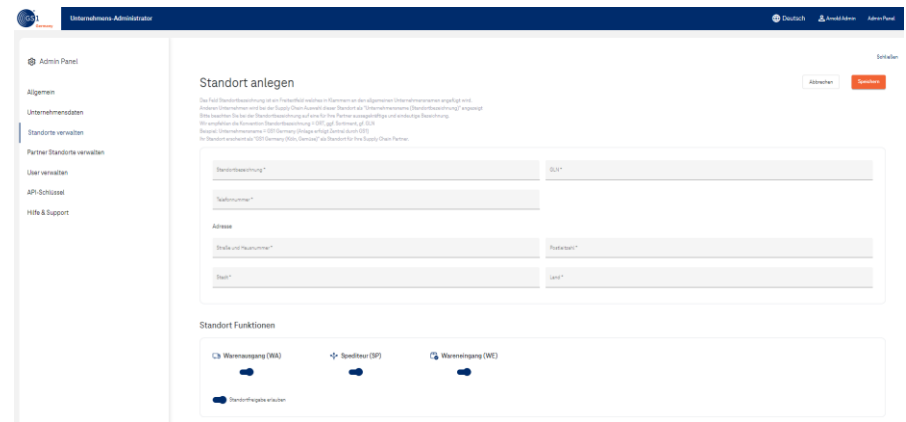

2. Teilen Sie diesem Standort im Admin Panel unter dem Reiter "User verwalten" User zu. Hinweis: Damit die Änderungen für den einzelnen User sichtbar werden, muss der User sich einmal in Cloud4Log abmelden und erneut anmelden.

Werden Ihrem Standort durch ein externes Unternehmen die Sichtrechte eines Standortes erteilt, sehen die User Ihres Standorts folgend alle Lieferscheine des externen Standorts.

Mit einem Standort können von beliebig vielen, verschiedenen externen Standorten, die Sichtrechte geteilt werden.

**Standorten, die Standort Sichtrechte erhalten, entstehen keine Kosten.**

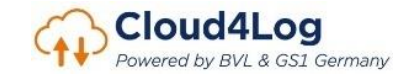

## Standort Sichtrechte geteilt. Wer trägt die Transaktionskosten?

In Cloud4Log teilen sich die Transaktionskosten je Lieferschein paritätisch auf die drei Rollen **Versender, Spediteur und Empfänger** auf. Jede Rolle trägt 1/3 der Transaktionskosten. Die C4L Rollen Versender, Spediteur, Empfänger sind die Unternehmensstandorte, die in der Erstellung einer Lieferschein-Mappe ausgewählt wurden.

Die C4L Rolle des Versenders nimmt das Unternehmen ein, das Lieferscheine in Cloud4Log hochlädt und an das Fahrpersonal auscheckt. Durch das Teilen von Sichtrechte entstehen **keine weiteren Kosten!**

#### **Beispiel**

- Eine Lieferschein-Mappe wird erstellt Versender LogOne Standort LS1 : Spediteur LogOne Standort Hamburg : Empfänger RetailOne Standort R1
- Die Rechte von Standort LS1 werden an den Standort S1 des Unternhemen S1 geteilt.

Die C4L Transaktionskosten entfallen auf die Standorte

- Versender: LogOne LS1
- Spediteur: LogOne Hamburg
- Empfänger: RetailOne R1

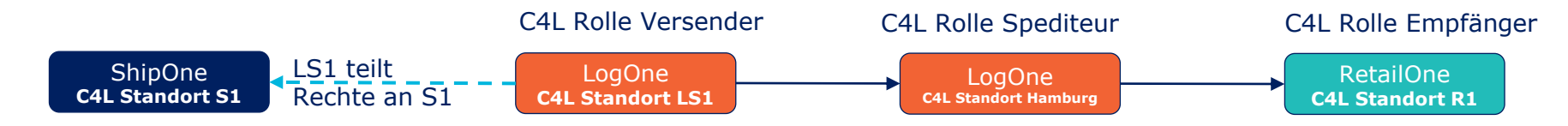

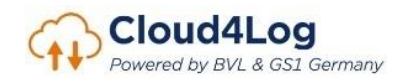

# **Szenarien**

**Abbildung von Kontraktlogistik in Cloud4Log**

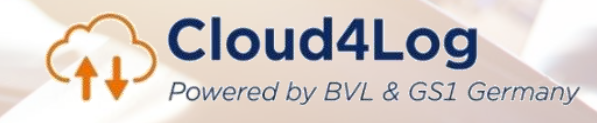

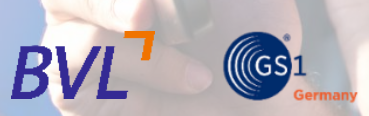

## Kontraktlogistik

Die standortbezogene Funktion "Sichtrechte teilen" ermöglicht es Kontraktlogistik in Cloud4Log abzubilden.

## **Empfehlung: Jeweils ein kundenbezogener C4L Standort für einen Kunden**

Über die Funktion Sichtrechte teilen, werden automatisch alle Lieferscheine eines Standorts X mit einem externen Standort Y geteilt. Um als Kontraktlogistiker seinem Kunden nur die kundenbezogenen Lieferscheine zur Verfügung zu stellen, wird eine standortbezogene Trennung nach Kunden empfohlen. Für jeden Kunden kann ein virtueller Standort in Cloud4Log erstellt werden, dessen Rechte an einen C4L Standort eines Kunden geteilt werden kann. Somit wird technisch sichergestellt, das Kunden nur Ihre kundenbezogenen Lieferscheine "sehen" können.

Wird operativ an einem Standort für mehrere Kunden versendet (Rolle Versender) oder empfangen (Rolle Empfänger), kann ein operativ tätiger User mehreren kundenbezogenen virtuellen C4L Standorten zugeordnet sein. Dies erlaubt einem User für mehrere Kunden zu versenden/ empfangen.

In der folgenden Grafik wird dargestellt, wie ein Kontraktlogistikverhältnis in Cloud4Log abgebildet werden kann.

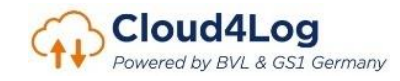

## Kontraktlogistik

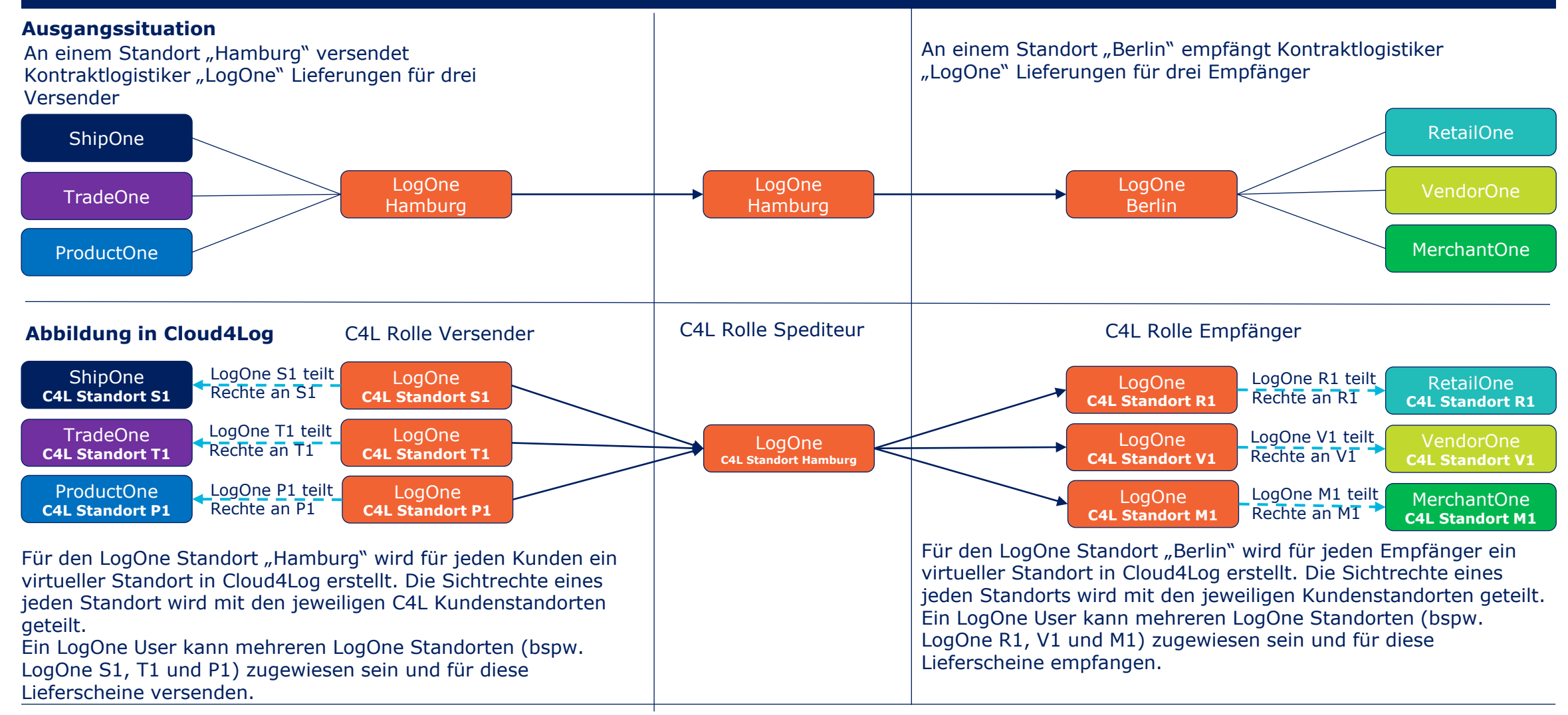

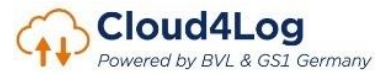

## Beispiel Kontraktlogistik

(Standortnamen und Konstellationen sind nur beispielhaft und entsprechen nicht der Realität)

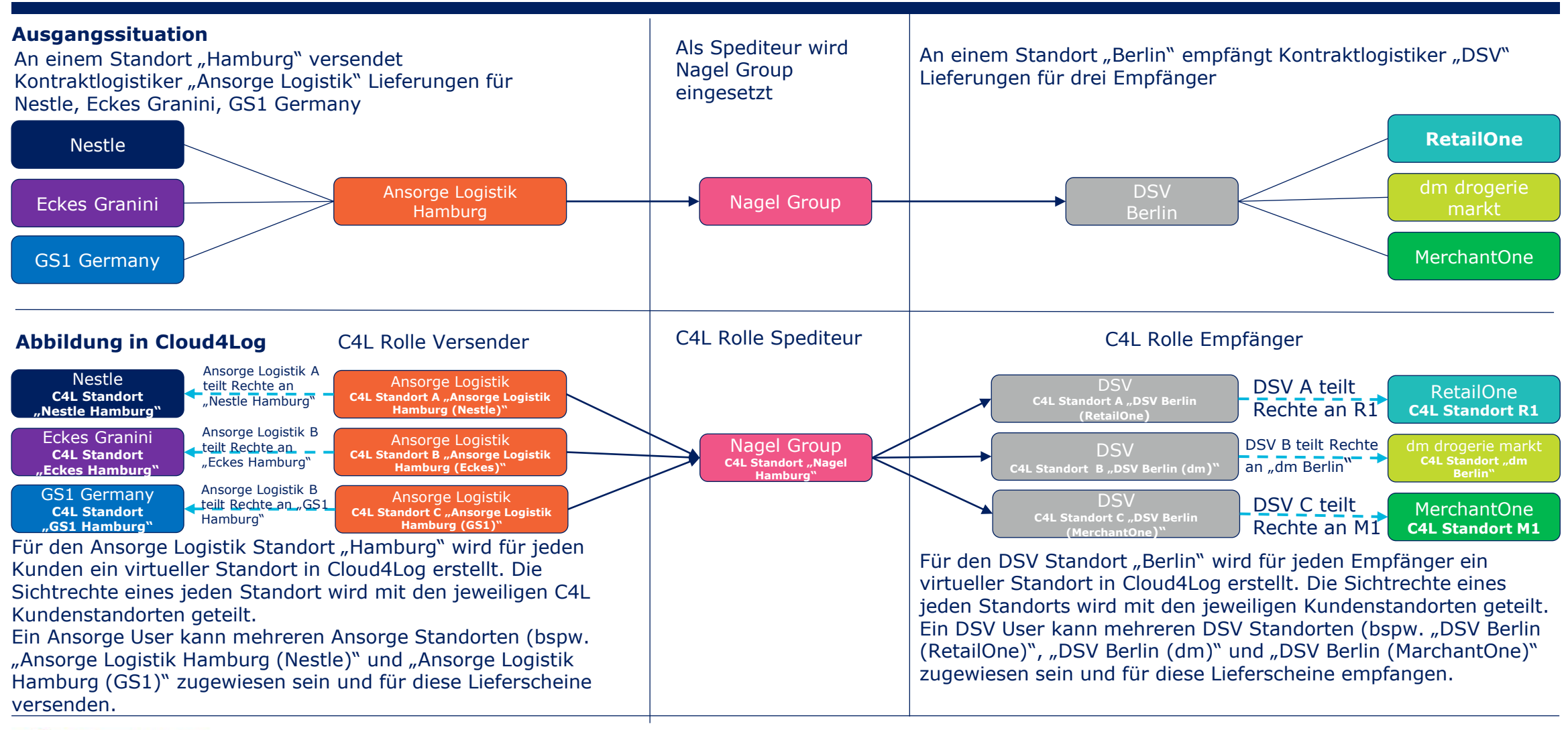

Cloud4Log Powered by BVL & GS1 Germany